# **Les Infos de Base**

**juin 2003 volume 6, numéro 6 ISSN 1492-0670** 

# **Dans ce numéro**

**1 État de la publication** 

**Quoi de neuf? Mise à jour des versions anglaises** 

**Liste des modifications apportées à l'***Infobase Lois du Québec*

**Liste des modifications apportées à l'***Infobase Règlements du Québec* 

Tous à vos postes !<br>
Options d'affichage<br>
partie 2 **Options d'affichage partie 2** 

Gaudet Éditeur ltée 5278, rue Nantel Saint-Hubert (Québec) J3Y 9A7 514/893-2526 (T) 514/893-0244 (F) info@gaudet.qc.ca http://www.gaudet.qc.ca/

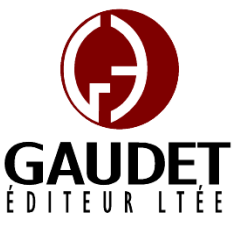

Ce bulletin est dédié à l'approfondissement de vos connaissances de la bibliothèque juridique *ACCÈS LÉGAL*md. Bonne lecture et surtout bon travail !

*Jules Édouard Gaudet, avocat directeur général* 

# **État de la publication**

L'*Infobase Lois du Québec* et la *Statutes of Québec Infobase* contient les modifications entrées en vigueur publiées à la *Gazette officielle du Québec*, Partie 2, fascicule n° 23 du 4 juin 2003.

## L'*Infobase Règlements du Québec* et la *Regulations of Québec Infobase*

contiennent les modifications entrées en vigueur publiées à la *Gazette officielle du Québec*, Partie 2, fascicule n° 23 du 4 juin 2003, et à la *Gazette officielle du Québec*, Partie 1, fascicule n° 23 du 7 juin 2003.

L'*Infobase Gazettes officielles du Québec* contient le texte intégral de la *Gazette officielle du Québec*, Partie 2, du fascicule n° 40 du 30 septembre 1998 au fascicule n° 23 du 4 juin 2003, et de la *Gazette officielle du Québec*, Partie 1, du fascicule n° 40 du 3 octobre 1998 au fascicule n° 23 du 7 juin 2003.

L'*Infobase Lois annuelles du Québec* et la *Annual Statutes of Québec Infobase* contiennent le texte intégral des projets de lois sanctionnées de 1996 à 2002.

L'*Infobase Lois du Canada*, la *Statutes of Canada Infobase*, l'*Infobase Règlements du Canada*, la *Regulations of Canada Infobase*, l'*Infobase Lois annuelles du Canada*, la *Annual Statutes of Canada Infobase*, sont à jour au 31 décembre 2002.

# **Quoi de neuf? Mise à jour des versions anglaises**

Rappelons qu'avec l'édition de février, nous avons publié la *Annual Statutes of Québec Infobase* qui est désormais à jour et mise à jour à toutes les semaines.

Avec l'édition d'avril nous avons publié la nouvelle *Regulations of Québec Infobase* qui est désormais à jour et mise à jour à toutes les semaines.

Avec l'édition de juin, il nous fait plaisir de vous présenter la nouvelle *Statutes of Québec Infobase* qui est désormais à jour et mise à jour à la même fréquence que l'*Infobase Lois du Québec*.

Accès Légal vous offre plus que jamais la bibliothèques législative la plus à jour et la plus exhaustive avec ses textes bilingues à jour et mis à jour à toutes les semaines.

### **Liste des modifications apportées à l'***Infobase Lois du Québec*

*Code des professions*, L.R.Q., c. **C-26**, aa. 37, 37.1, 39.2.

*Loi modifiant le Code des professions et d'autres dispositions législatives dans le domaine de la santé*, L.Q. 2002, c. 33, aa. 1 (partie), 2 (partie), 4 (partie).

*Loi sur les infirmières et les infirmiers*, L.R.Q., c. **I-8**, a. 36.

*Loi modifiant le Code des professions et d'autres dispositions législatives dans le domaine de la santé*, L.Q. 2002, c. 33, a. 12 (partie).

*Loi médicale*, L.R.Q., c. **M-9**, a. 31.

*Loi modifiant le Code des professions et d'autres dispositions législatives dans le domaine de la santé*, L.Q. 2002, c. 33, a. 17 (partie).

*Loi sur le ministère du Revenu*, L.R.Q., c. **M-31**, a. 70.1.

*Loi modifiant la Loi sur le ministère du Revenu et d'autres dispositions législatives relativement à la protection des renseignements confidentiels*, L.Q. 2002, c. 5, a. 15.

Note : Il s'agit d'une liste partielle des lois intégrées. De plus, ces lois ont pu entrer en vigueur en totalité ou en partie.

### **Liste des modifications apportées à l'***Infobase Règlements du Québec*

*Règlement sur les appareils suppléant à une déficience physique et assurés en vertu de la Loi sur l'assurance maladie*, [R.R.Q., c. **A-29**, r. 0.03], Sections I, II et III de la Partie I du Chapitre V du Titre Deuxième;

*Règlement sur le régime général d'assurance médicaments*, [R.R.Q., c.

**A-29.01**, r. 2], intitulé de la section IV.1, aa. Chaque panneau possède sa propre 6.1, 6.2;

*Règlement concernant la Liste des médicaments couverts par le régime général d'assurance médicaments*, [R.R.Q., c. A-29.01, A.M., 014-1999 du 15-09-99, (1999) 131 *G.O.* 2, 4509], ann. 1;

*Tarif des frais judiciaires applicables au recouvrement des petites créances*, [R.R.Q., c. **C-25**, r. 9.02], aa. 2-7;

*de formulaires pour la présentation d'une demande de certificat de sélection, de certificat d'acceptation, d'engagement et pour la souscription d'un engagement ainsi que pour la présentation d'une demande de prêt par un immigrant qui est dans une situation particulière de détresse*, [R.R.Q., c. **I-0.2**, r. 3.1], annexes;

*Règlement sur la sélection des ressortissants étrangers*, [R.R.Q., c. I-0.2, r. 5], aa. 47, 49, 57;

*Compte de stabilisation du revenu agricole*, [R.R.Q., c. **L-0.1**, Avis du 28-01-02, (2002) 134 *G.O.* 1, 147], aa. 8, 61, 66;

*Règlement sur le prélèvement des contributions des producteurs acéricoles*, [R.R.Q., c. **M-35.1**, r. 0.4.1.2], a. 1;

*Règlement sur les quotas des producteurs de lait*, [R.R.Q., c. M-35.1, r. 2.1.1.02], aa. 10, 11.01;

*Règlement imposant aux producteurs de légumes destinés à la transformation une contribution à des fins spéciales*, [R.R.Q., c. M-35.1, r. 3.01], a. 2;

*Règlement sur les contributions pour l'administration du Plan conjoint des producteurs de légumes destinés à la transformation*, [R.R.Q., c. M-35.1, r. 3.01.1], a. 1;

*Règlement sur le captage des eaux souterraines*, [R.R.Q., c. **Q-2**, r. 1.3], aa. 2- 23, 31-39;

*Tarif des frais judiciaires en matière civile et des droits de greffe*, [R.R.Q., c. **T-16**, r. 11.3], aa. 4, 6-8, 11, 14-20, 23, 24.

Note : Il s'agit d'une liste partielle des règlements intégrés. De plus, ces règlements ont pu entrer en vigueur en totalité ou en partie.

#### **Tous à vos postes ! Options d'affichage partie 2**

Utilisez le menu **Affichage** pour changer l'affichage des informations et des outils sur l'écran.

configuration du menu **Affichage** et les options diffèrent d'un panneau à l'autre.

Nous vous présentons les options d'affichage pour chacun des panneaux.

#### **Panneau document**

Chacune des divisions qui suivent reprend un sous-menu du menu **Affichage**.

#### *Zoom*

*Arrêté ministériel concernant la prescription*  Choisissez Zoom pour changer le degré de grossissement des informations présentées dans Folio Views. Le programme permet des zooms avant et arrière de valeur prédéterminée ou définie par l'utilisateur.

> La valeur de zoom choisie affecte tous les panneaux de texte (Document, Sommaire, Liste des résultats et Référence).

Le changement du pourcentage de zoom n'affecte que la vue d'Infobase courante. Chaque Infobase ouverte peut avoir un réglage de zoom différent.

#### *Synchroniser le sommaire*

Choisissez Synchroniser le sommaire pour développer automatiquement le Sommaire à l'endroit où vous vous trouvez dans le panneau Document.

Cette fonction peut être utile à l'identification de l'endroit où vous vous trouvez dans une Infobase et à la recherche des rubriques associées. Elle est particulièrement utile dans le cas des Infobases qui réduisent généralement l'affichage aux seuls enregistrements ou partitions qui contiennent des résultats.

#### *Barres d'outils*

Choisissez Barres d'outils pour gérer l'affichage des barres d'outils standard et de celles personnalisées que vous avez éventuellement créées.

Étape 1 Choisissez Barres d'outils dans le menu Affichage.

•La boîte de dialogue Barres d'outils s'affiche.

Étape 2 Sélectionnez la barre d'outils à afficher.

•Les barres d'outils cochées apparaissent sur les écrans de Folio Views. Celles non cochées restent masquées.

•Les barres d'outils sélectionnées apparaissent à l'endroit où vous les avez laissées à l'écran (il suffit de les faire glisser pour les déplacer).

Étape 3 Sélectionnez les options pertinentes.

•Afficher les info-bulles affiche les infobulles contextuelles lorsque le curseur de la souris désigne les différents boutons de la barre.

•Afficher les raccourcis affiche les raccourcis clavier de chaque bouton désigné par le curseur de la souris.

•Ces deux options peuvent être sélectionnées en même temps.

Étape 4 Choisissez Fermer.

— Informations complémentaires

•Création et personnalisation des barres d'outils

Vous pouvez créer une nouvelle barre d'outils ou en personnaliser une existante. Nouveau permet de donner un nom à la barre d'outils avant d'ouvrir la boîte de dialogue Personnaliser. Personnaliser ouvre la boîte de dialogue Personnaliser avec l'onglet Barre d'outils à l'avant-plan. Faites glisser les nouveaux éléments à placer sur la barre ou retirez-en pour modifier une barre existante ; faites glisser les éléments voulus de la boîte de dialogue Personnaliser pour en créer une nouvelle.

•Barres d'outils par défaut

Gaudet Éditeur ltée propose les barres d'outils par défaut suivantes, à activer suivant les besoins rencontrés:

Personnalisation - Contient les options classiques de personnalisation, y compris les surligneurs (création et application), les signets et les notes.

Recherche - Contient les options de recherche les plus courantes, y compris la requête avancée, la requête, la progression en avant, le retour en arrière et l'annulation d'une requête.

Standard - Contient les options ordinaires de gestion des fichiers, y compris celles d'ouverture, d'enregistrement, d'impression, de trouver les Infobases et de zoom et les options courantes de déplacement à travers l'Infobase, y compris l'affichage d'historique, le retour en arrière et la progression en avant, la synchronisation et l'affichage limité aux enregistrements marqués ou à ceux contenant un résultat ou aux branches sélectionnées.